# **Legislation Finding Aid**

This guide provides step-by-step instructions for finding legislation using LexisNexis and other online resources. If you have any questions or would like further assistance call or email:

Jill Borin (610) 499-4376 **[jmborin@mail.widener.edu](mailto:jmborin@mail.widener.edu)**

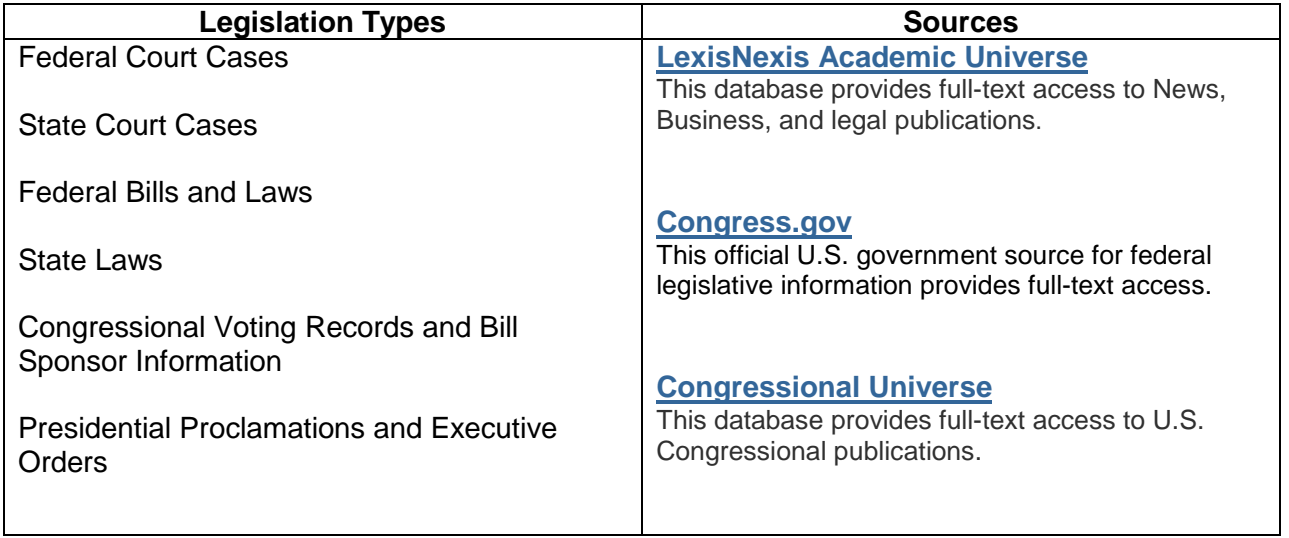

# **Federal Court Cases** - **[LexisNexis Academic Universe](http://0-www.lexisnexis.com.libcat.widener.edu/hottopics/lnacademic/?)**

# **With Party Names:**

- From the Library's Homepage, select **Find Articles** and then **Databases Listed by Title**.
- Select **L** and then **LexisNexis Academic Universe.**
- Click on the arrow next to Look up a Legal Case, in the center column and a drop down search box will appear. Enter the party names, ex: **Brown** vs. **Board of Education**, in the by parties boxes and select Go.
- From the list on the left side, under Sources by Category and Cases, choose U.S. Supreme Court Cases, Lawyer's Edition.

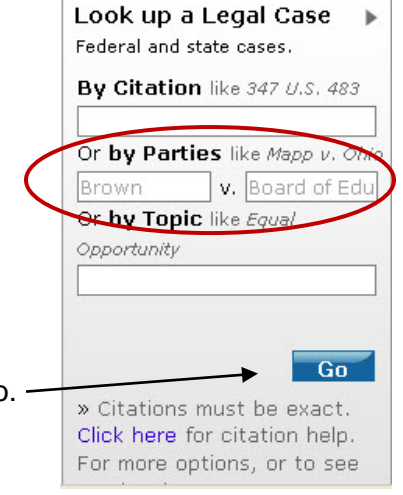

• **Choose #11-** Brown v. Bd. of Educ**.**, No. 1 , SUPREME COURT OF THE UNITED STATES, 347 U.S. 483; 74 S. Ct. 686; 98 L. Ed. 873; 1954 U.S. LEXIS 2094; 53 Ohio Op. 326; 38 A.L.R.2d 1180, December 9, 1952, Argued , May 17, 1954, Decided , Reargued December 8, 1953.

# **With Keywords:**

- From the Library's Homepage, select **Find Articles** and then **Databases Listed by Title**.
- Select **L** and then **LexisNexis Academic Universe.**
- Click on the arrow next to Look up a Legal Case, in the center column and a drop down search box will appear. Enter your keyword(s), ex: **detainees**, in the by topic box and select Go.
- From the list on the left side, under Sources by Category and Cases, choose U.S. Supreme Court Cases, Lawyer's Edition.
- You will obtain 37 cases that the U.S. Supreme Court heard about detainees. They are sorted Newest to Oldest so that the most recent cases appear first.

# **State Court Cases** – **[LexisNexis Academic Universe](http://0-www.lexisnexis.com.libcat.widener.edu/hottopics/lnacademic/?)**

- From the Library's Homepage, select **Find Articles** and then **Databases Listed by Title**.
- Select **L** and then **LexisNexis Academic Universe.**
- Click on the arrow next to the Search by Content Type (on the top right-hand side of the main search screen) and select Federal and State Cases. In the Federal and State Cases Search Box enter your keyword(s), ex: **Megan's Law**. All of your results display cases that mentioned this law in some way.
- From the list on the left side, under Sources by Category and Cases, choose any State Listing, ex: **PA Superior Court from 1895** and you will obtain the 48 cases that mentioned Megan's Law in Pennsylvania.
- When you click on any case, your search terms will be highlighted in red throughout the document:

PROCEDURAL POSTURE: Defendant appealed the order of the Court of Common Pleas of Monroe County, Criminal Division (Pennsylvania), which denied his motion for a hearing regarding Megan's Law applicability and required him-to register with law enforcement authorities in accordance with Megan's Law II, specifically (42 Pa. Cons. Stat. § 9795.1

IMPORTANT: Notice that this description includes citation of the statute that this case discusses, by clicking on this you obtain the exact statue pertaining to Megan's Law in Pennsylvania.

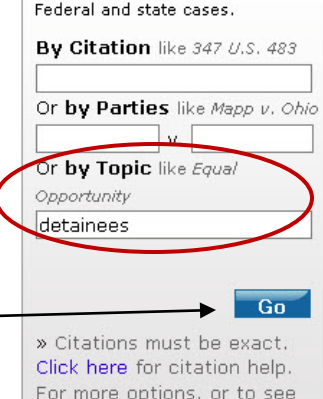

Look up a Legal Case

#### **Federal Legislation – [congress.gov](http://www.congress.gov/)**

(Search for Bills, Laws, Committee Reports or Congressional Record Articles)

#### **Finding Older Legislation with Public Law Number:**

### • **Ex: Pub. L. 107-110**

**Pub. L.** = Public Law, when a bill becomes a law it is designated as a Public Law. **107** (2001- 2002) = The Congress that passed the Law. **110** = The Law number in that Congress.

- In the drop down box on the left change from Current Legislation to **All Legislation**.
- Enter the Public Law Number, Pub. L. 107-110, in the main search box and click search.

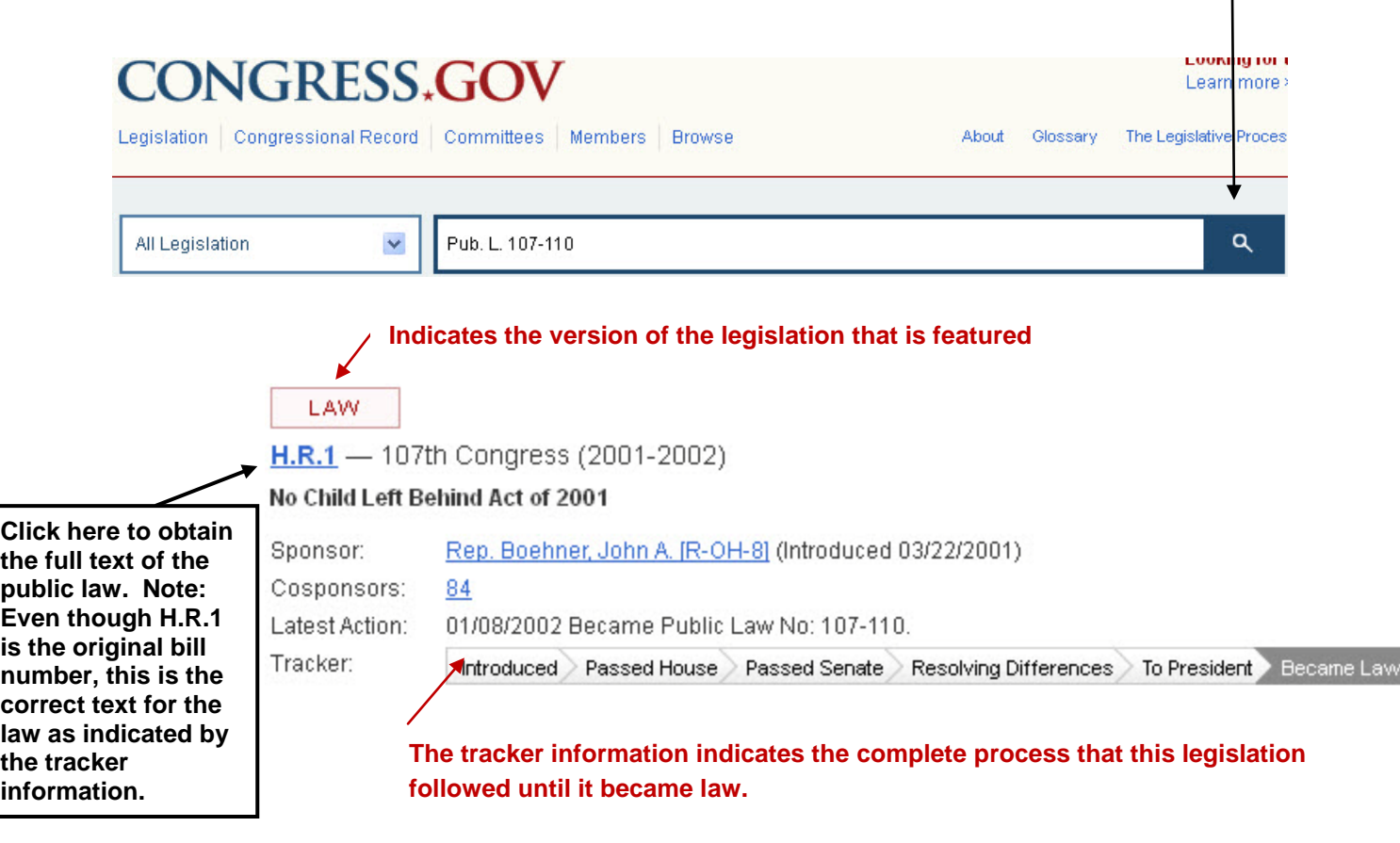

### **Finding Current Legislation with Keywords:**

- In the drop down box on the left retain the limit to **Current Legislation**.
- Enter your keyword(s) in the search box, ex: violence.
- On the left side, click on the plus sign next to Status of Legislation and choose Became Law and you will only get bills that became laws.
- Select **Violence Against Women Reauthorization Act of 2013.**

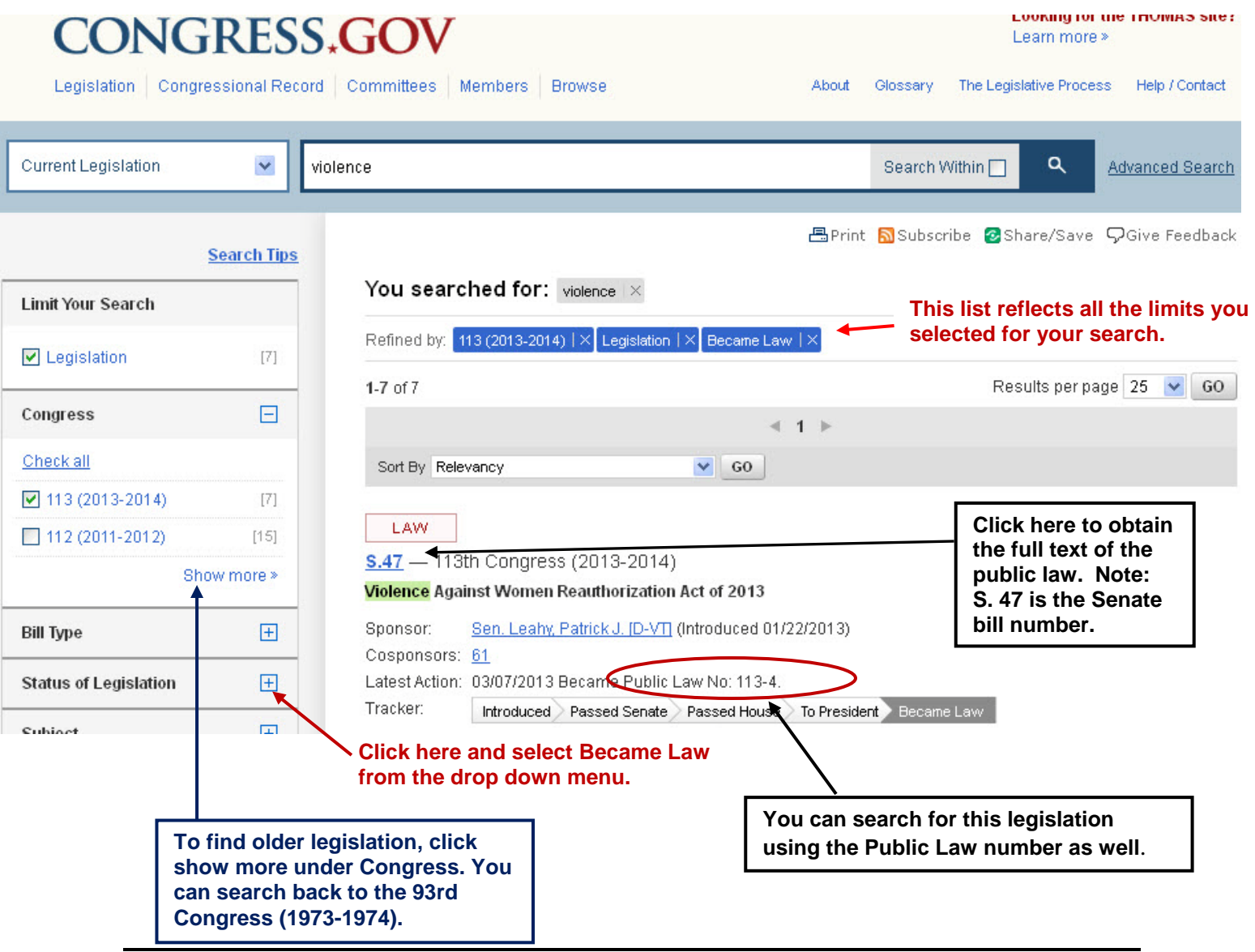

### **State Laws** – **[LexisNexis Academic Universe](http://0-www.lexisnexis.com.libcat.widener.edu/hottopics/lnacademic/?)**

- From the Library's Homepage, select **Find Articles** and then **Databases Listed by Title**.
- Select **L** and then **LexisNexis Academic Universe.**
- Click on the arrow next to the Search by Content Type (on the top right-hand side of the main search screen) and select **State Statutes and Regulations**.
- Select Advanced Options and follow the steps below to fill out the box that appears:
	- 1. Select Statutory Codes to obtain the full text for a state law.
	- 2. Chose one or more states that you want to search.
	- 3. Enter your keywords in the box at the top of the search screen.
	- 4. Select **Apply** and then **Search** and you will obtain a list of the state laws (statutes) that contain your keywords.

#### **Ex: PA State Statute for Murder 1**

#### **Enter your keywords here.**

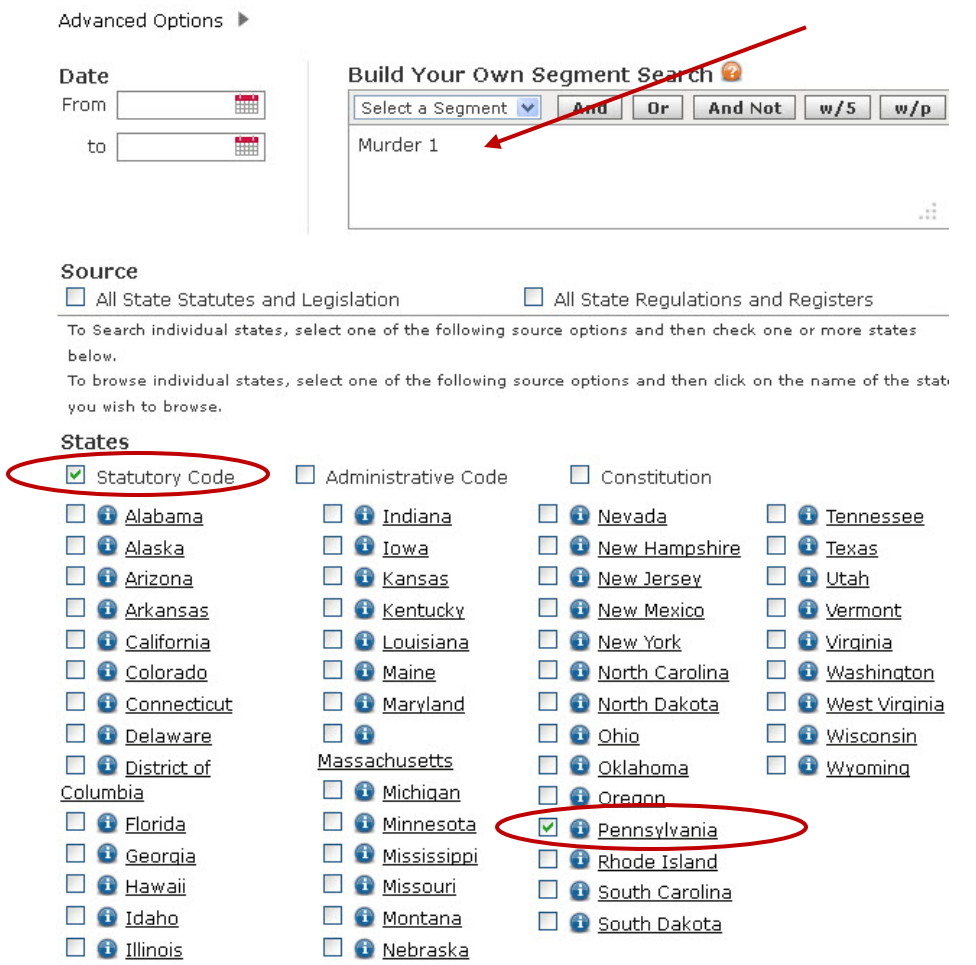

- Choose: 18 Pa.C.S. § 2502 (2014), PENNSYLVANIA CONSOLIDATED STATUTES, TITLE 18. CRIMES AND OFFENSES, PART II. DEFINITION OF SPECIFIC OFFENSES, ARTICLE B. OFFENSES INVOLVING DANGER TO THE PERSON, CHAPTER 25. CRIMINAL HOMICIDE, § 2502. Murder., PENNSYLVANIA STATUTES
- When you click on the link, you obtain the following definitions, note that your keywords will be highlighted in red:

#### § 2502. **Murder.**

(a) **Murder** of the first degree. --A criminal homicide constitutes murder of the first degree when it is committed by an intentional killing.

(b) **Murder** of the second degree. --A criminal homicide constitutes murder of the second degree when it is committed while defendant was engaged as a principal or an accomplice in the perpetration of a felony.

(c) **Murder** of the third degree. --All other kinds of murder shall be **murder** of the third degree. **Murder** of the third degree is a felony of the first degree.

• Within the text of the law, LexisNexis provides many related statutes that are hyperlinked. Click on these for more detail.

# **Congressional Voting Records and Bill Sponsor Information – [Congressional Universe](http://0-congressional.proquest.com.libcat.widener.edu/congressional/search/basic/basicsearch)**

- From the Library's Homepage, select **Find Articles** and then **Databases Listed by Title**.
- Select **C** and then **Congressional Universe.**
- In the Search Types Box, select Member Record, under Members and Committees and enter the name of a representative or senator, ex: Rep. Gwen Moore.

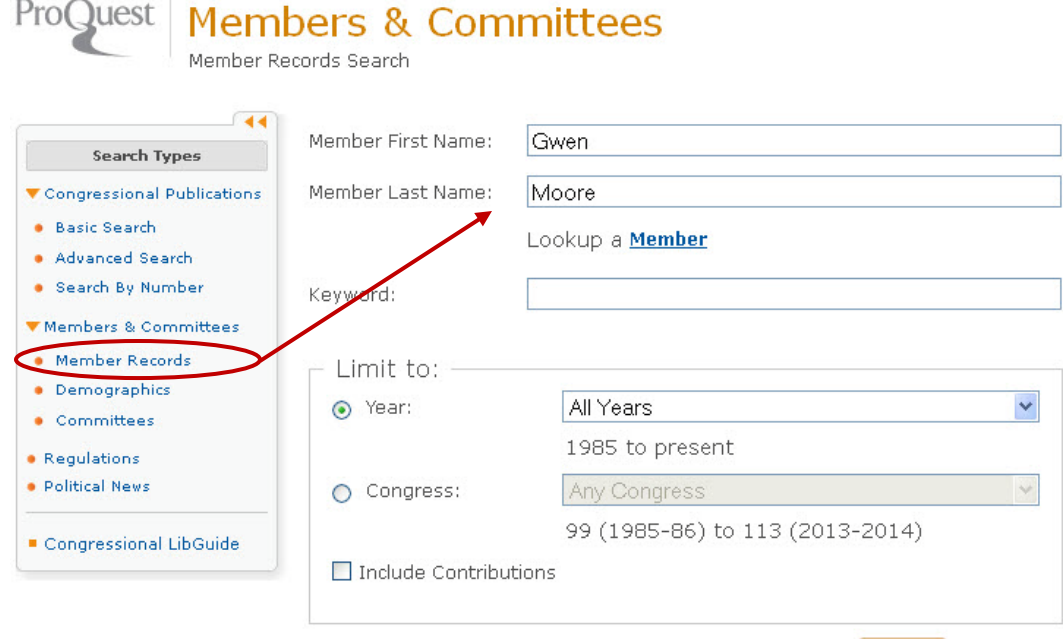

- For each congressional session that this person has served, you will obtain the following information:
	- o Personal Information
	- o Committee Assignments
	- o Personal Staff
	- o Bills Sponsored
	- o Floor Statements
	- o Floor Votes
	- o Legislative Profile
	- o Financial Disclosures
	- o News articles that mentioned this person
- To obtain the full text of the sponsored legislation, go to **[congress.gov](http://www.congress.gov/)**.
	- o Scroll down to the Current Members of Congress Section.
	- o Select the person under House or Senate and click Go.
	- o You will obtain a list of all the legislation that this person has sponsored.
	- o When you click on an item, you will obtain the full text for that legislation.

Search tips Search Clear Form

**Presidential Proclamations and Executive Orders** – You can find the full text of executive orders on several sites. These options are listed below:

#### **With Keywords:**

- Presidential Proclamations and Executive Orders from **1945-1989 [Codification of](http://www.archives.gov/federal-register/codification/search.html)  [Presidential Proclamations and Executive orders](http://www.archives.gov/federal-register/codification/search.html) –** Here you can search the full text of these documents from the *Federal Register* using keywords.
	- o Enter your keyword and select Submit Search.
	- o To improve results, use a plus sign (+) before the keyword.

### **By Year:**

- Presidential Proclamations from 1789- Present **<http://www.presidency.ucsb.edu/proclamations.php>** o Select the year that you want and then click display.
- Executive Orders from 1826 Present **[http://www.presidency.ucsb.edu/executive\\_orders.php](http://www.presidency.ucsb.edu/executive_orders.php)**
	- o Select the year that you want and then click display

#### **Additional Resources**

**[Citing Online Government Documents and Information in APA Style](http://www.widener.edu/about/campus_resources/wolfgram_library/documents/apa_govt_guide.pdf)**

**[How to Search census.gov](http://www.widener.edu/about/campus_resources/wolfgram_library/documents/Census_guide.pdf)**

**[U.S. Government Information Subject Guide](http://widener.libguides.com/content.php?pid=162477&sid=1372618)**

### **For More information Contact:**

**Jill Borin**, Reference Librarian [jmborin@mail.widener.edu](mailto:jmborin@mail.widener.edu) (610) 499-4376

*Created by Jill Borin, Updated April, 2014*